### **Arbeits-/Internet-PC reservieren:**

1. Auf [www.stadtbibliothek-reutlingen.de](http://www.stadtbibliothek-reutlingen.de/) im Menü Service - "Internet und PC-Arbeitsplätze" anklicken

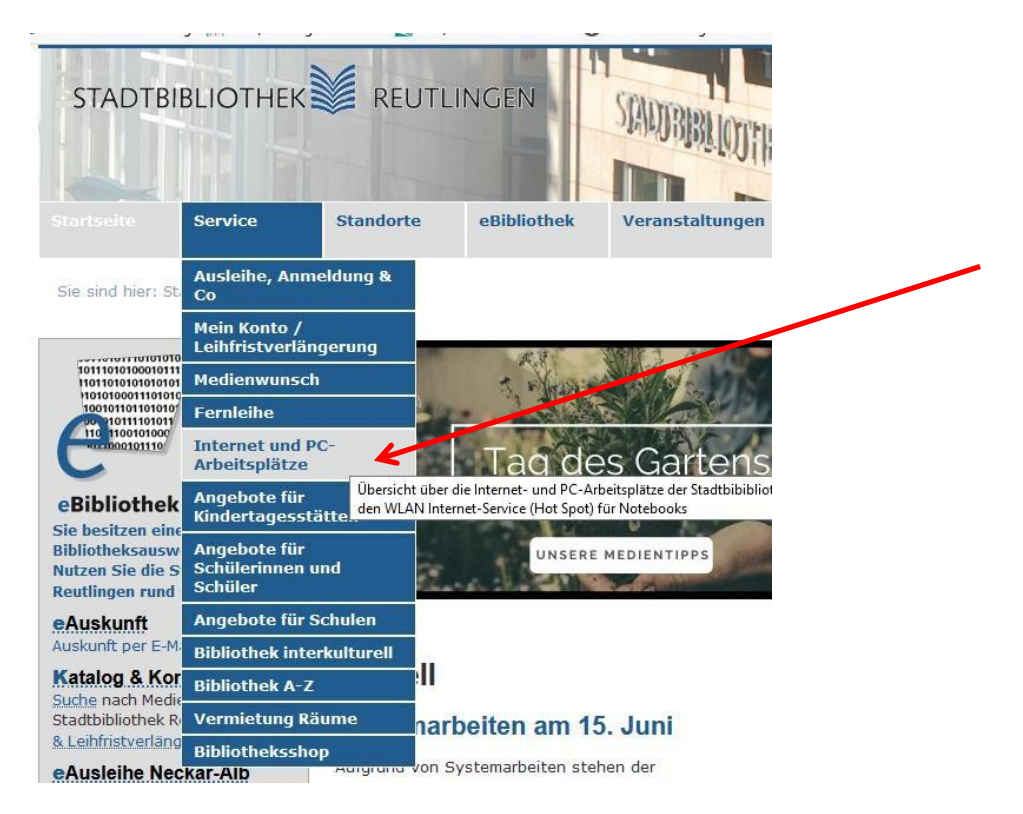

Hier erhalten Sie die wichtigsten Informationen und eine Übersicht der PCs.

Bitte reservieren Sie den gewünschten PC anhand der PC-Nummer über da[s](https://www4.stadtbibliothek-reutlingen.de/NetLoan/login.aspx) [Buchungssystem](https://www4.stadtbibliothek-reutlingen.de/NetLoan/login.aspx) [eReservierung.](https://www4.stadtbibliothek-reutlingen.de/NetLoan/login.aspx) 

Der PC ist vor Ort mit der PC-Nummer beschriftet. Sie können eine Reservierung auch am zentralen Auskunftsplatz (Telefon 07121 3032846) anlegen lassen.

2. "eReservierung - Arbeits/Internet-PC buchen" im Menü links anklicken, um das Buchungssystem aufzurufen

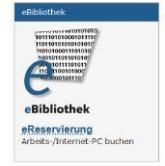

# STADTBIBLIOTHEK**WE** REUTLINGEN

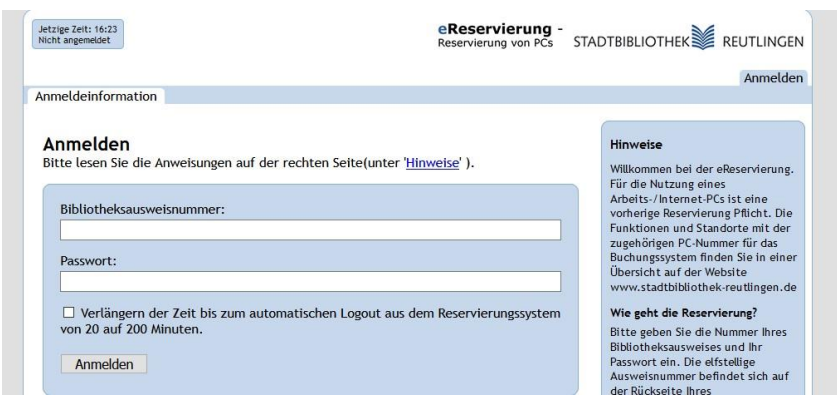

3. Bitte geben Sie im Buchungssystem die Nummer Ihres Bibliotheksausweises und Ihr Passwort ein.

Die elfstellige Ausweisnummer befindet sich auf der Rückseite Ihres Bibliotheksausweises. Bitte geben Sie alle Ziffern ein. Das Standardpasswort ist das Geburtsdatums des Ausweisbesitzers in folgender Form: TT.MM.JJJJ (Beispiel: 01.02.1985). Sollten Sie das Passwort geändert haben, geben Sie bitte Ihr persönliches Passwort ein.

4. Im Reiter "Reservierungen": Reservierungsaufträge anlegen.

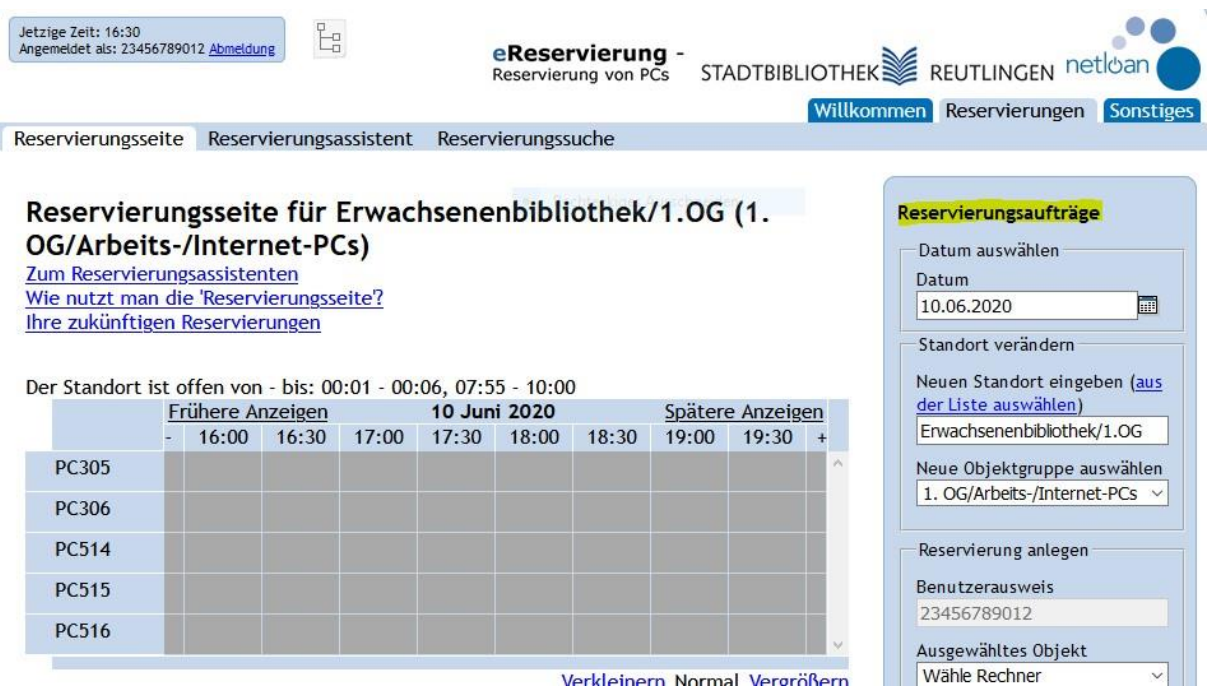

#### Datum prüfen.

Falls nötig über das Kalendersymbol ändern.

Standort prüfen, ansonsten über aus der Liste auswählen Standort ändern

Stand 6/2020 Stand 6/2020

## STADTBIBLIOTHEK**WE** REUTLINGEN

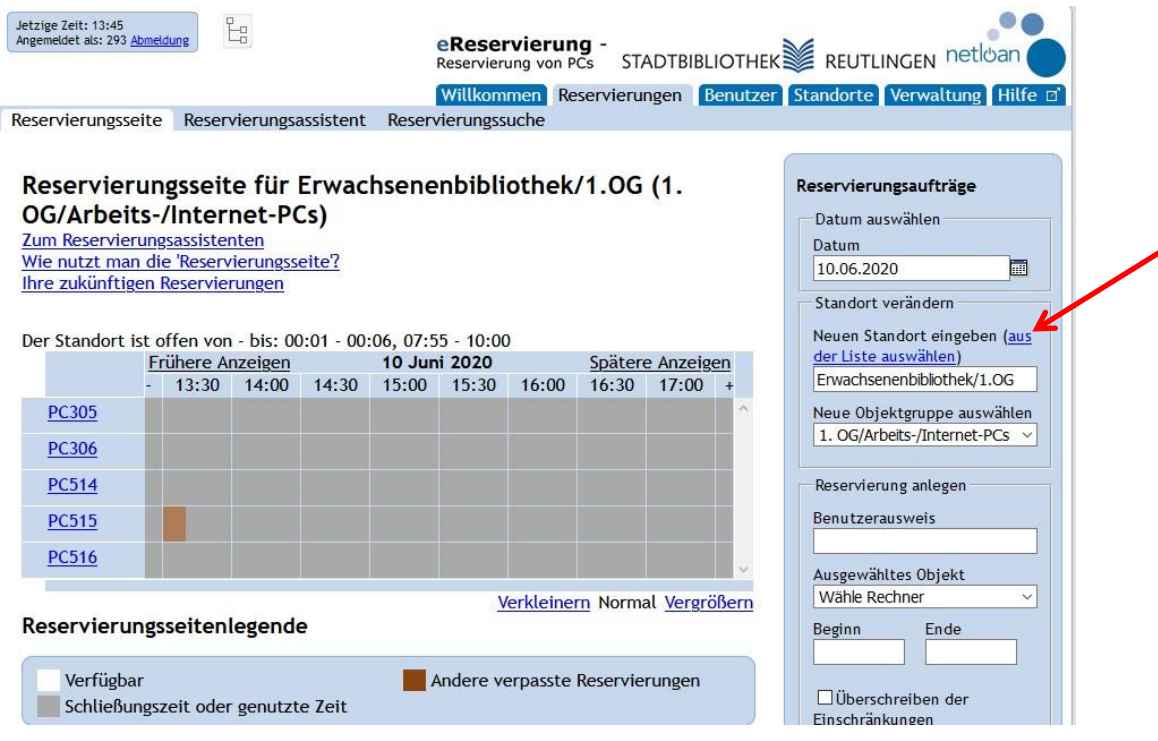

### 5. Objektgruppe prüfen

#### z.B. Erwachsenenbibliothek: 1. OG/Arbeits-/Internet-PCs  $\bullet$

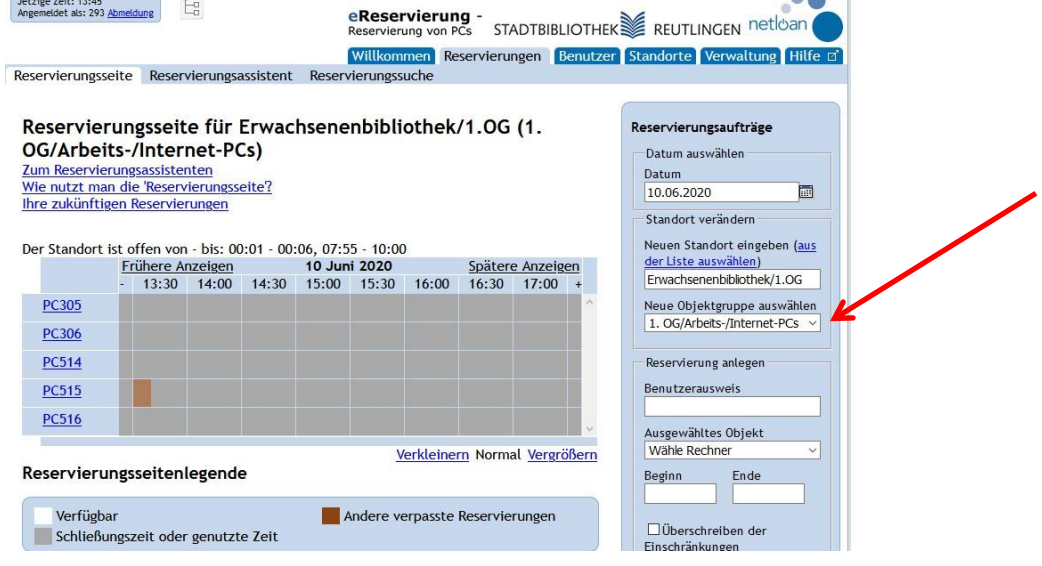

- 6. Bibliotheksausweisnummer eingeben
- 7. Freien PC auswählen: "Ausgewähltes Objekt".

Fährt man mit dem Mauszeiger über die PC-Nummer, werden die Funktionalitäten angezeigt:

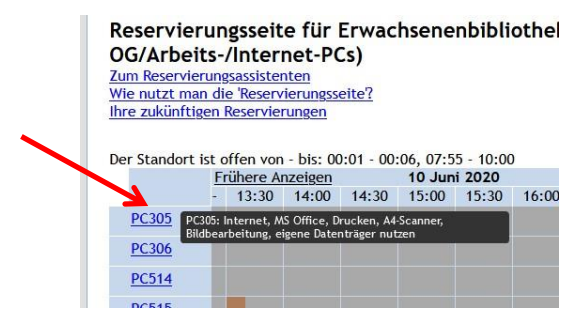

An PC305 und PC306 in der Hauptstelle sowie an PC753 in der Zweigstelle Rommelsbach kann man scannen. An allen PCs eigene Datenträger und MS Office benutzen.

Farbige Markierungen zeigen Zeiträume, in denen der PC nicht frei ist.

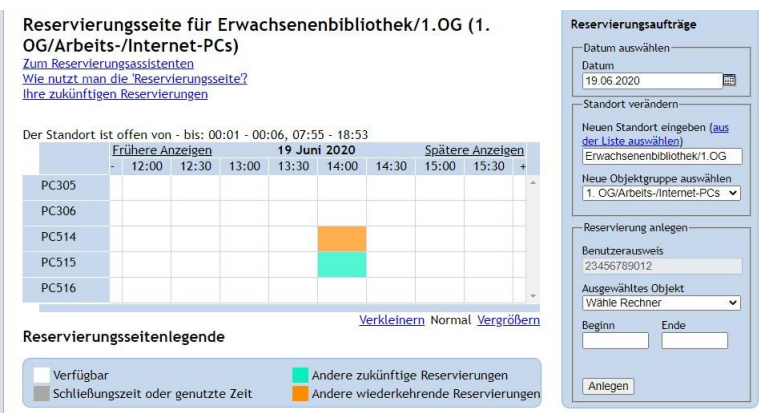

8. Beginn und Ende eingeben.

Mit speichern.

Anlegen

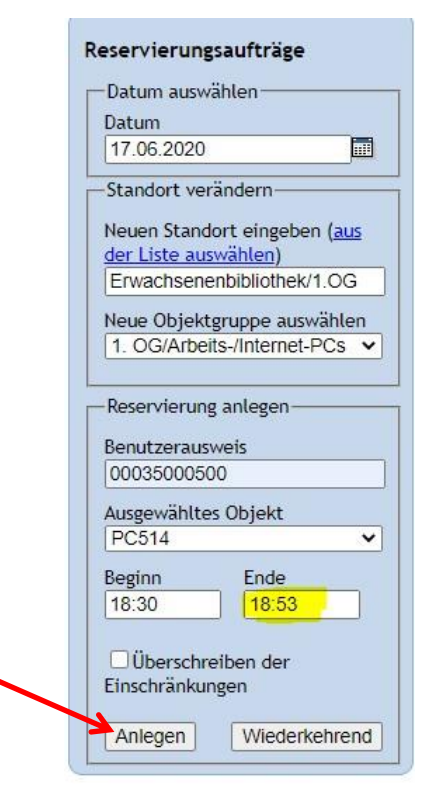